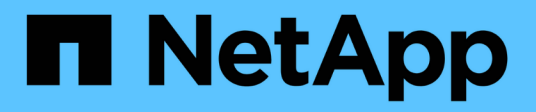

# **Überwachung und Fehlerbehebung von Konnektivitätsproblemen**

ONTAP 9

NetApp April 24, 2024

This PDF was generated from https://docs.netapp.com/de-de/ontap/antivirus/vscan-server-connectionconcept.html on April 24, 2024. Always check docs.netapp.com for the latest.

# **Inhalt**

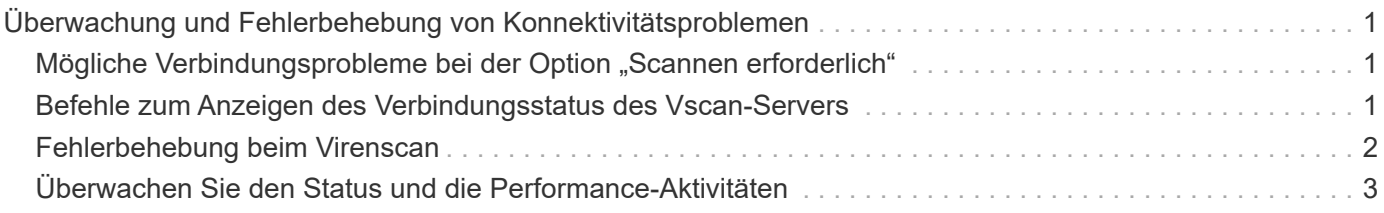

# <span id="page-2-0"></span>**Überwachung und Fehlerbehebung von Konnektivitätsproblemen**

# <span id="page-2-1"></span>**Mögliche Verbindungsprobleme bei der Option "Scannen erforderlich"**

Sie können das verwenden vserver vscan connection-status show Befehle zum Anzeigen von Informationen über Vscan-Serververbindungen, die bei der Behebung von Verbindungsproblemen hilfreich sein könnten.

Standardmäßig wird der verwendet scan-mandatory Option für das Scannen beim Zugriff verweigert den Dateizugriff, wenn keine Vscan-Serververbindung zum Scannen verfügbar ist. Obwohl diese Option wichtige Sicherheitsfunktionen bietet, kann sie in einigen Situationen zu Problemen führen.

- Bevor Sie den Client-Zugriff aktivieren, müssen Sie sicherstellen, dass mindestens ein Vscan-Server mit einer SVM auf jedem Node mit einer LIF verbunden ist. Wenn Sie nach Aktivierung des Client-Zugriffs Server mit SVMs verbinden müssen, müssen Sie den deaktivieren scan-mandatory Option auf der SVM, um sicherzustellen, dass der Dateizugriff nicht verweigert wird, da keine Vscan-Serververbindung verfügbar ist. Sie können die Option wieder einschalten, nachdem der Server verbunden ist.
- Wenn ein Ziel-LIF alle Vscan-Serververbindungen für eine SVM hostet, geht die Verbindung zwischen dem Server und der SVM verloren, wenn die LIF migriert wird. Um sicherzustellen, dass der Dateizugriff nicht verweigert wird, weil keine Vscan-Serververbindung verfügbar ist, müssen Sie das deaktivieren scanmandatory Vor der Migration des LIF Option. Sie können die Option wieder einschalten, nachdem das LIF migriert wurde.

Jeder SVM sollten mindestens zwei Vscan-Server zugewiesen sein. Als Best Practice wird empfohlen, Vscan-Server über ein anderes Netzwerk als den für Client-Zugriffe verwendeten Vscan-Servern mit dem Speichersystem zu verbinden.

# <span id="page-2-2"></span>**Befehle zum Anzeigen des Verbindungsstatus des Vscan-Servers**

Sie können das verwenden vserver vscan connection-status show Befehle zum Anzeigen der Zusammenfassung und detaillierter Informationen zum Verbindungsstatus des Vscan-Servers.

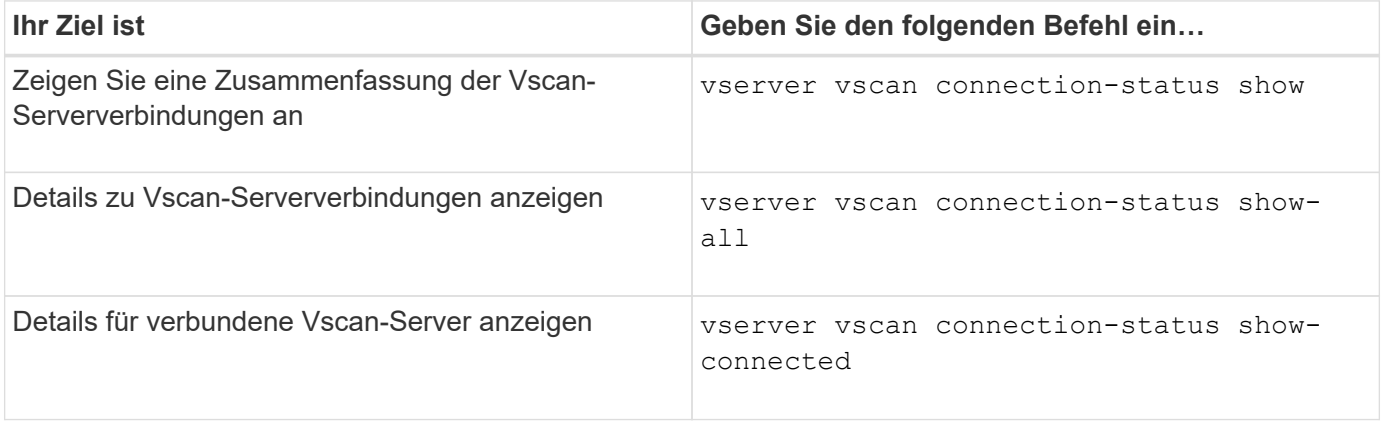

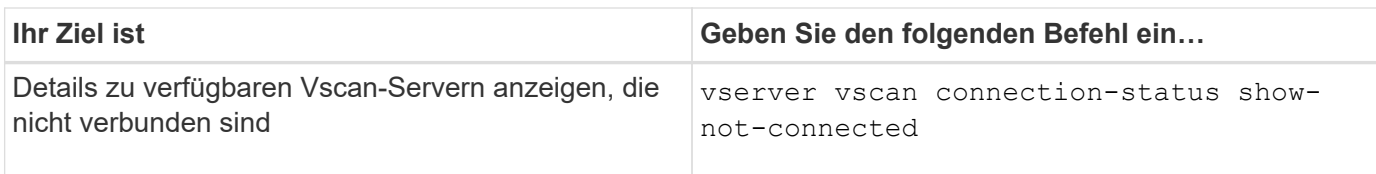

Weitere Informationen zu diesen Befehlen finden Sie im ["ONTAP-man-Pages".](https://docs.netapp.com/us-en/ontap/concepts/manual-pages.html)

# <span id="page-3-0"></span>**Fehlerbehebung beim Virenscan**

Bei häufigen Problemen mit der Virenprüfung gibt es mögliche Ursachen und Möglichkeiten, diese zu lösen. Virus-Scan wird auch als Vscan bezeichnet.

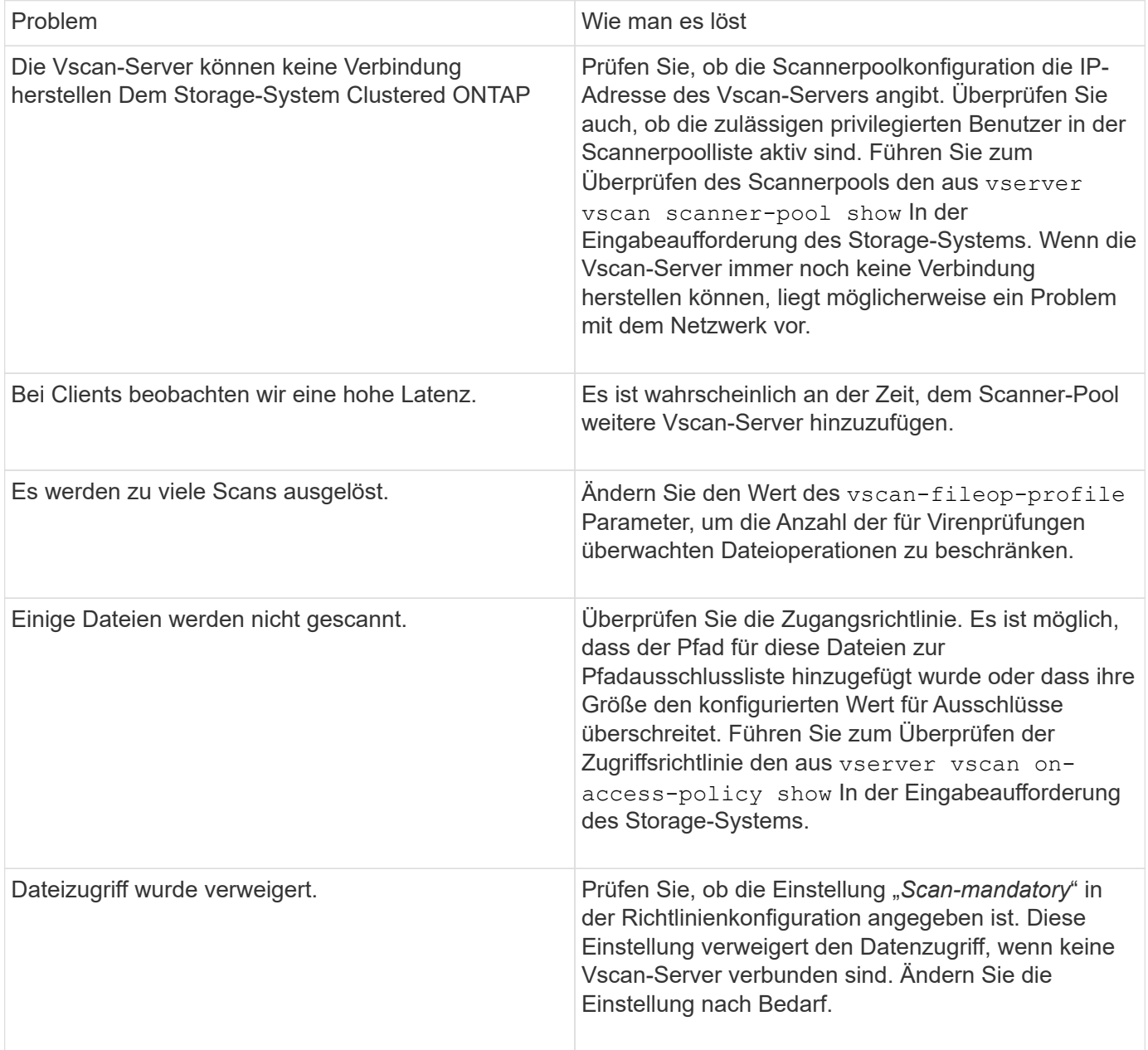

# <span id="page-4-0"></span>**Überwachen Sie den Status und die Performance-Aktivitäten**

Sie können die kritischen Aspekte des Vscan-Moduls überwachen, z. B. den Verbindungsstatus des Vscan-Servers, Der Zustand der Vscan-Server und die Anzahl der gescannten Dateien. Diese Informationen helfen Sie diagnostizieren Probleme im Zusammenhang mit dem Vscan-Server.

## **Anzeigen von Vscan-Serververbindungsinformationen**

Sie können den Verbindungsstatus von Vscan-Servern anzeigen, um die bereits verwendeten Verbindungen zu verwalten Und die verfügbaren Verbindungen. Verschiedene Befehle zeigen Informationen an Informationen zum Verbindungsstatus von Vscan-Servern.

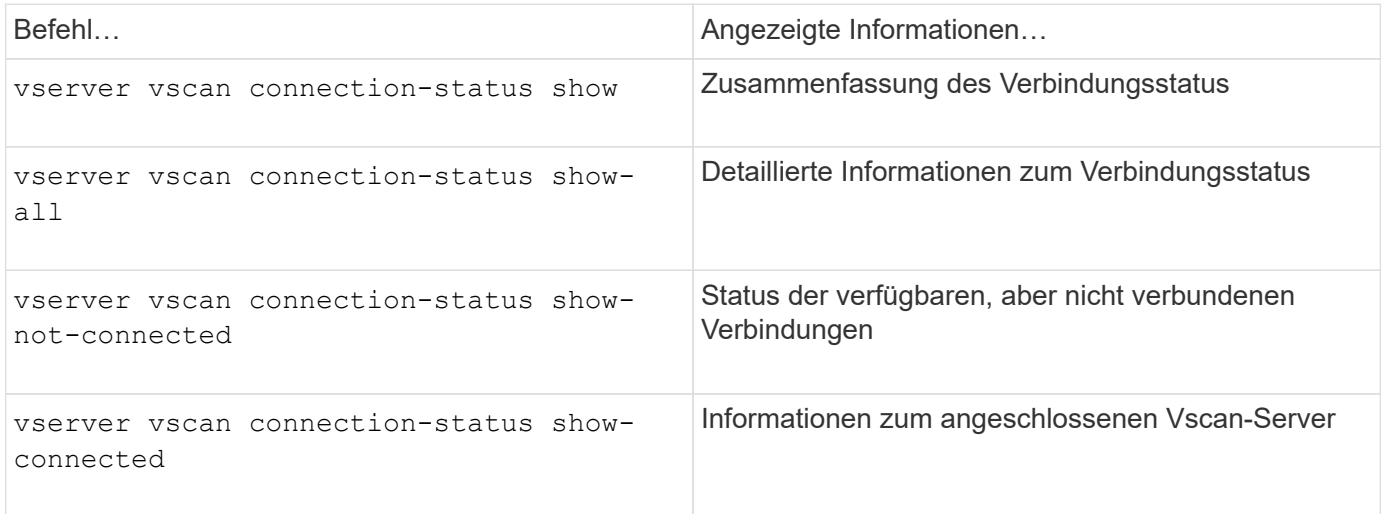

Weitere Informationen zu diesen Befehlen finden Sie im ["Man-Pages"](https://docs.netapp.com/us-en/ontap-cli-9131/index.html).

## **Vscan-Server-Statistiken anzeigen**

Sie können Vscan-Server-spezifische Statistiken anzeigen, um die Leistung zu überwachen und Probleme im Zusammenhang mit zu diagnostizieren Virus-Scan. Sie müssen eine Datenprobe erfassen, bevor Sie den verwenden können statistics show Befehl an Zeigt die Vscan-Server-Statistiken an. Um eine Datenprobe auszufüllen, gehen Sie wie folgt vor:

## **Schritt**

1. Führen Sie die aus statistics start Befehl und das optional statistics Befehl stoppen.

### **Anzeigen von Statistiken für Vscan-Serveranfragen und -Latenzen**

Sie können ONTAP verwenden offbox vscan Zähler pro SVM zur Überwachung der Vscan-Rate Serveranfragen, die pro Sekunde versendet und empfangen werden, und die Server-Latenzen über alle Vscan hinweg Server: Führen Sie zum Anzeigen dieser Statistiken den folgenden Schritt aus:

## **Schritt**

1. Führen Sie die Statistikshow aus object offbox vscan -instance SVM Befehl mit dem Folgende Zähler:

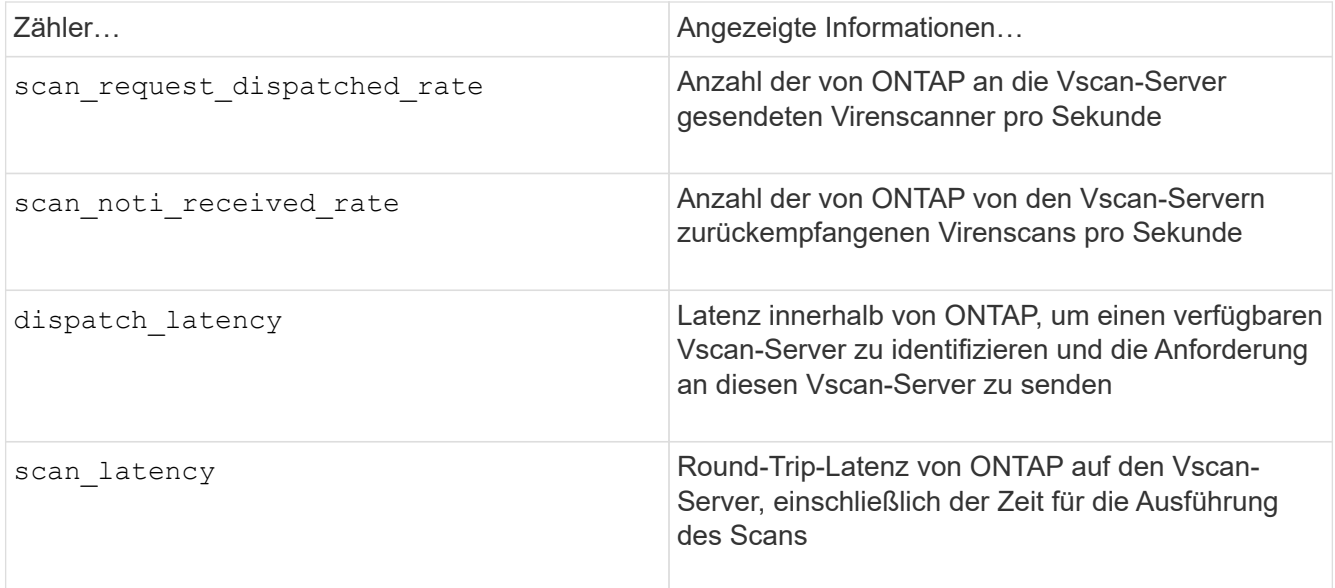

#### **Beispiel für Statistiken, die von einem ONTAP Offbox vscan-Zähler generiert wurden**

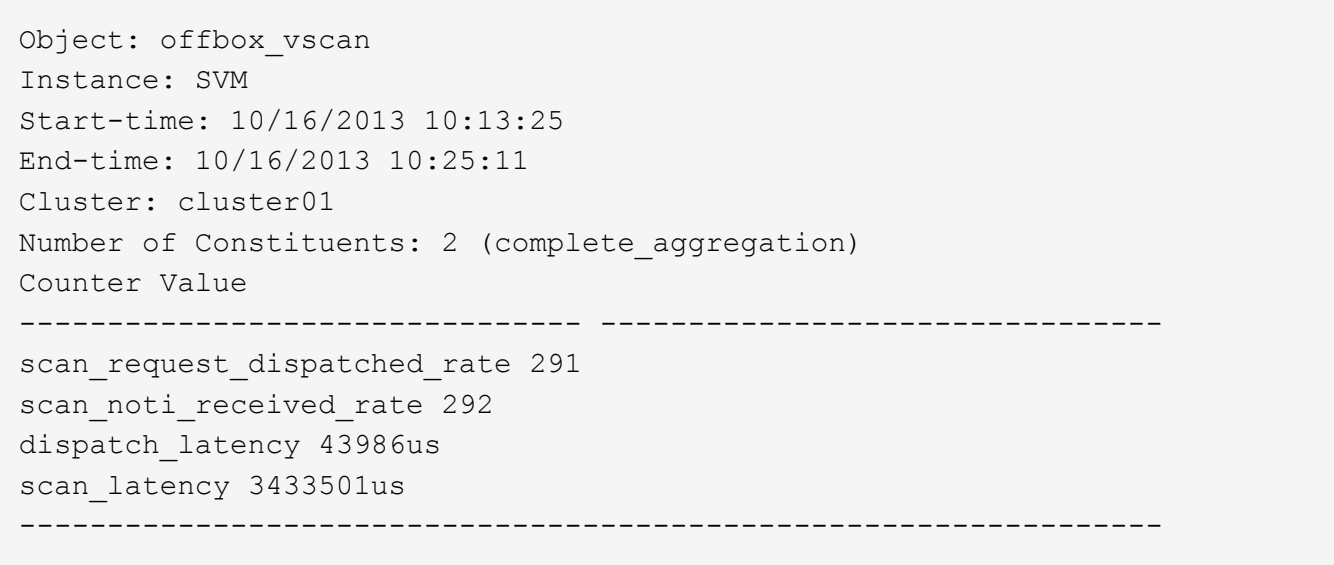

#### **Anzeigen von Statistiken zu einzelnen Vscan-Serveranfragen und -Latenzen**

Sie können ONTAP verwenden offbox vscan server Zähler auf einem pro SVM, pro Box-Vscan-Server, Und auf Node-Basis, um die Rate der versendeten Vscan-Serveranfragen und die Serverlatenz zu überwachen Jeder Vscan-Server einzeln. Um diese Informationen zu erfassen, führen Sie den folgenden Schritt aus:

#### **Schritt**

1. Führen Sie die aus statistics show –object offbox\_vscan –instance SVM:servername:nodename Befehl mit den folgenden Zählern:

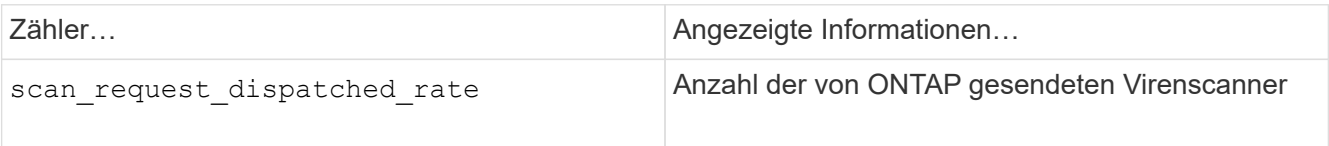

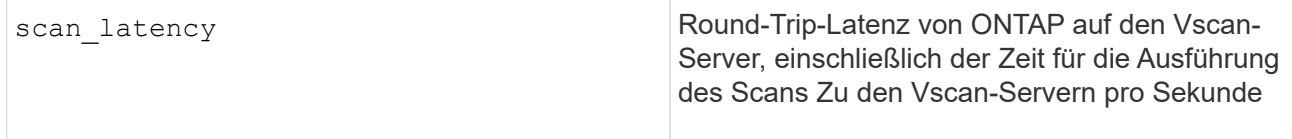

#### **Beispiel für Statistiken, die von einem ONTAP offbox\_vscan\_Server-Zähler generiert wurden**

```
Object: offbox vscan server
Instance: SVM:vscan_server:node
Start-time: 10/16/2013 10:13:25
End-time: 10/16/2013 10:25:11
Cluster: cluster01
Number of Constituents: 1 (complete_aggregation)
Counter Value
-------------------------------- --------------------------------
scan request dispatched rate 291
scan_latency 3433830us
------------------------------------------------------------------
```
#### **Anzeigen von Statistiken für die Vscan-Serverauslastung**

Sie können auch ONTAP verwenden offbox vscan server Zähler zur Erfassung der serverseitigen Vscan-Nutzung Statistiken. Diese Statistiken werden auf SVM-, Off-Box- und Vscan-Server- und Node-Basis verfolgt. Sie Einbeziehen der CPU-Auslastung auf dem Vscan-Server, Warteschlangentiefe für Scanvorgänge auf dem Vscan-Server (Aktuell und maximal), verwendeter Speicher und verwendetes Netzwerk. Diese Statistiken werden vom Antivirus Connector an die Statistikzähler in ONTAP weitergeleitet. Sie Auf Daten basieren, die alle 20 Sekunden abgefragt werden und zur Genauigkeit mehrfach erfasst werden müssen; Andernfalls spiegeln die Werte in den Statistiken nur die letzte Abfrage wider. CPU-Auslastung und Warteschlangen Dies ist besonders wichtig für die Überwachung und Analyse. Ein hoher Wert für eine durchschnittliche Warteschlange kann darauf hinweisen, dass der Vscan Server hat einen Engpass. Erfassen von Auslastungsstatistiken für den Vscan-Server auf einem pro SVM, pro-Off-Box-Vscan-Server und pro Node Gehen Sie wie folgt vor:

#### **Schritt**

1. Sammeln von Auslastungsstatistiken für den Vscan-Server

Führen Sie die aus statistics show -object offbox vscan server -instance SVM:servername:nodename Mit dem folgenden Befehl offbox\_vscan\_server Zähler:

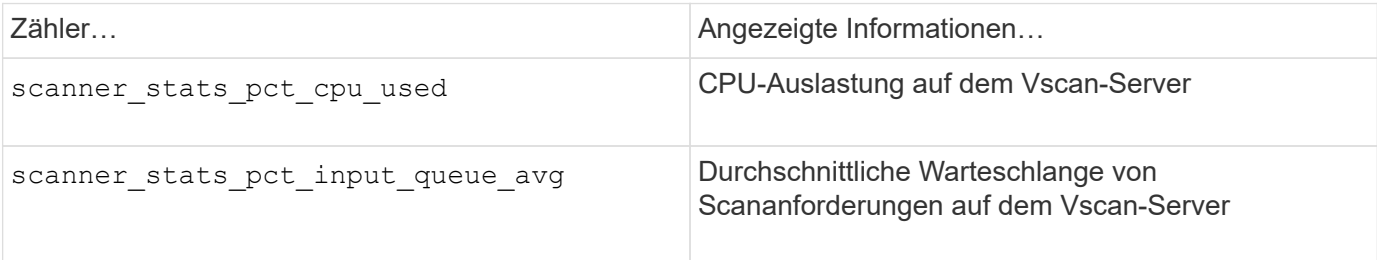

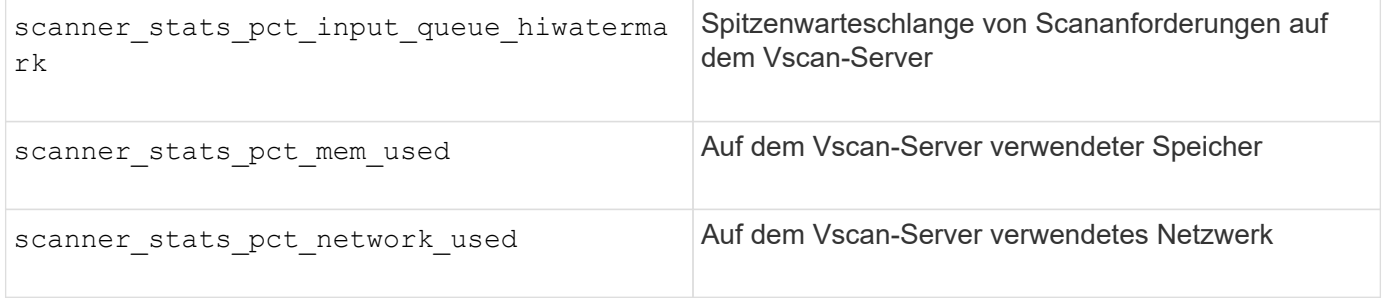

#### **Beispiel für Auslastungsstatistiken für den Vscan-Server**

```
Object: offbox_vscan_server
Instance: SVM:vscan_server:node
Start-time: 10/16/2013 10:13:25
End-time: 10/16/2013 10:25:11
Cluster: cluster01
Number of Constituents: 1 (complete_aggregation)
Counter Value
-------------------------------- --------------------------------
scanner stats pct cpu used 51
scanner stats pct dropped requests 0
scanner_stats_pct_input_queue_avg 91
scanner_stats_pct_input_queue_hiwatermark 100
scanner stats pct mem used 95
scanner stats pct network used 4
-----------------------------------------------------------------
```
### **Copyright-Informationen**

Copyright © 2024 NetApp. Alle Rechte vorbehalten. Gedruckt in den USA. Dieses urheberrechtlich geschützte Dokument darf ohne die vorherige schriftliche Genehmigung des Urheberrechtsinhabers in keiner Form und durch keine Mittel – weder grafische noch elektronische oder mechanische, einschließlich Fotokopieren, Aufnehmen oder Speichern in einem elektronischen Abrufsystem – auch nicht in Teilen, vervielfältigt werden.

Software, die von urheberrechtlich geschütztem NetApp Material abgeleitet wird, unterliegt der folgenden Lizenz und dem folgenden Haftungsausschluss:

DIE VORLIEGENDE SOFTWARE WIRD IN DER VORLIEGENDEN FORM VON NETAPP ZUR VERFÜGUNG GESTELLT, D. H. OHNE JEGLICHE EXPLIZITE ODER IMPLIZITE GEWÄHRLEISTUNG, EINSCHLIESSLICH, JEDOCH NICHT BESCHRÄNKT AUF DIE STILLSCHWEIGENDE GEWÄHRLEISTUNG DER MARKTGÄNGIGKEIT UND EIGNUNG FÜR EINEN BESTIMMTEN ZWECK, DIE HIERMIT AUSGESCHLOSSEN WERDEN. NETAPP ÜBERNIMMT KEINERLEI HAFTUNG FÜR DIREKTE, INDIREKTE, ZUFÄLLIGE, BESONDERE, BEISPIELHAFTE SCHÄDEN ODER FOLGESCHÄDEN (EINSCHLIESSLICH, JEDOCH NICHT BESCHRÄNKT AUF DIE BESCHAFFUNG VON ERSATZWAREN ODER -DIENSTLEISTUNGEN, NUTZUNGS-, DATEN- ODER GEWINNVERLUSTE ODER UNTERBRECHUNG DES GESCHÄFTSBETRIEBS), UNABHÄNGIG DAVON, WIE SIE VERURSACHT WURDEN UND AUF WELCHER HAFTUNGSTHEORIE SIE BERUHEN, OB AUS VERTRAGLICH FESTGELEGTER HAFTUNG, VERSCHULDENSUNABHÄNGIGER HAFTUNG ODER DELIKTSHAFTUNG (EINSCHLIESSLICH FAHRLÄSSIGKEIT ODER AUF ANDEREM WEGE), DIE IN IRGENDEINER WEISE AUS DER NUTZUNG DIESER SOFTWARE RESULTIEREN, SELBST WENN AUF DIE MÖGLICHKEIT DERARTIGER SCHÄDEN HINGEWIESEN WURDE.

NetApp behält sich das Recht vor, die hierin beschriebenen Produkte jederzeit und ohne Vorankündigung zu ändern. NetApp übernimmt keine Verantwortung oder Haftung, die sich aus der Verwendung der hier beschriebenen Produkte ergibt, es sei denn, NetApp hat dem ausdrücklich in schriftlicher Form zugestimmt. Die Verwendung oder der Erwerb dieses Produkts stellt keine Lizenzierung im Rahmen eines Patentrechts, Markenrechts oder eines anderen Rechts an geistigem Eigentum von NetApp dar.

Das in diesem Dokument beschriebene Produkt kann durch ein oder mehrere US-amerikanische Patente, ausländische Patente oder anhängige Patentanmeldungen geschützt sein.

ERLÄUTERUNG ZU "RESTRICTED RIGHTS": Nutzung, Vervielfältigung oder Offenlegung durch die US-Regierung unterliegt den Einschränkungen gemäß Unterabschnitt (b)(3) der Klausel "Rights in Technical Data – Noncommercial Items" in DFARS 252.227-7013 (Februar 2014) und FAR 52.227-19 (Dezember 2007).

Die hierin enthaltenen Daten beziehen sich auf ein kommerzielles Produkt und/oder einen kommerziellen Service (wie in FAR 2.101 definiert) und sind Eigentum von NetApp, Inc. Alle technischen Daten und die Computersoftware von NetApp, die unter diesem Vertrag bereitgestellt werden, sind gewerblicher Natur und wurden ausschließlich unter Verwendung privater Mittel entwickelt. Die US-Regierung besitzt eine nicht ausschließliche, nicht übertragbare, nicht unterlizenzierbare, weltweite, limitierte unwiderrufliche Lizenz zur Nutzung der Daten nur in Verbindung mit und zur Unterstützung des Vertrags der US-Regierung, unter dem die Daten bereitgestellt wurden. Sofern in den vorliegenden Bedingungen nicht anders angegeben, dürfen die Daten ohne vorherige schriftliche Genehmigung von NetApp, Inc. nicht verwendet, offengelegt, vervielfältigt, geändert, aufgeführt oder angezeigt werden. Die Lizenzrechte der US-Regierung für das US-Verteidigungsministerium sind auf die in DFARS-Klausel 252.227-7015(b) (Februar 2014) genannten Rechte beschränkt.

## **Markeninformationen**

NETAPP, das NETAPP Logo und die unter [http://www.netapp.com/TM](http://www.netapp.com/TM\) aufgeführten Marken sind Marken von NetApp, Inc. Andere Firmen und Produktnamen können Marken der jeweiligen Eigentümer sein.